# **Bitlocker and Windows Vista**

This is an **INCOMPLETE draft version.** Visit **[www.nvlabs.in](http://www.nvlabs.in/)** for updates.

Security Researcher Security Researcher [nitin.kumar@nvlabs.in](mailto:nitin.kumar@nvlabs.in) [vipin.kumar@nvlabs.in](mailto:vipin.kumar@nvlabs.in)

Nitin Kumar Vipin Kumar

Contents

Abstract Acknowledgements

# Abstract

This paper provides a complete technical overview of Microsoft® BitLocker™ Drive Encryption, a new data-protection feature in Microsoft Windows Vista™. The technical overview will cover all modes of operation of bitlocker and it functions.

This paper assumes that the reader understands Cryptography basics and Trusted Platform Model (TPM) technology.

This information applies for the Microsoft Windows Vista™ operating system.

The current version of this paper is maintained on the Web at: <http://www.nvlabs.in/>

References and resources discussed here are listed at the end of this paper.

**Disclaimer:** The subject matter discussed in this document is presented in the interest of education. The authors cannot be held responsible for how the information is used. While the authors have tried to be as thorough as possible in their analysis, it is possible that they have made one or more mistakes. If a mistake is observed, please contact one or both of the authors so that it can be corrected.

**Notes:** Testing was performed on Windows Vista RC2 (Build 5744). Majority of the stuff remains valid for all versions of Windows Vista.

# **Requirements for Bitlocker**

Bitlocker requires:-

- 1. TPM ( Trusted Platform Module)
- 2. Capability to boot from USB drive

Now, we will go through the above in small details.

**TPM :-** Trusted Platform Module (TPM) is both the name of a published specification detailing a secure crypto-processor that can store secured information, as well as the general name of implementations of that specification, often called "TPM chip", "Fritz chip" or "TPM Security Device" (Dell). The TPM specification is the work of the Trusted Computing Group. The current version of the TPM specification is 1.2 Revision 103, published on July 9, 2007.

**USB Drive:-** The keys can also be written on a USB device instead of TPM. So, the system must support the reading and writing even without the support of drivers.

## **Bitlocker Modes of Operation**

The following is the list of operational modes of Bitlocker

- Basic
	- □ TPM only :- all keys are stored within TPM
- Advanced
	- **USB:- Key is stored on an external device**
	- $IPM + PIN$ : TPM stores key together with a user specific PIN
	- **TPM** + USB:- TPM stores  $\frac{1}{2}$  key and USB stores another  $\frac{1}{2}$  half.

• TPM + USB + PIN ( available in Vista SP1):- TPM stores  $\frac{1}{2}$  key, USB stores another  $\frac{1}{2}$  half, together with a user specific PIN.

### **Algorithms available in Bitlocker**

Bitlocker uses one of the following algorithm to encrypt data

- 1. AES 128 bit
- 2. AES 128 bit + Diffuser
- 3. AES 256 bit
- 4. AES 256 bit + Diffuser

Diffuser is an additional stage designed to protect against ciphertext-manipulation attacks.

# **Keys in bitlocker**

The following are the keys involved in bitlocker

- 1. VMK unlockers or VMK opening key ( 256 bit / 32 byte)
- 2. VMK key ( 256 bit / 32 byte)
- 3. FVEK key ( 128 bit/16 byte or 256 bit / 32 byte)
- 4. TWEAK key ( 128 bit/16 byte or 256 bit / 32 byte)
- 5. Sector key ( 256 bit / 32 byte)

In case of different sizes of keys, the keys depend on the algorithm used to encrypt the volume.

The TWEAK key and Sector key are present and/or used only if diffuser is enabled.

# **Bit locker Volume Structure**

Bitlocker Volume boot Sector or Sector 0 is 96 % similar to NTFS boot sector except the following changes

- 1. The S[i](#page-17-0)gnature changes from "NTFS " to "-FVE-FS-" at offset 3.<sup>i</sup>
- 2. The MFT\_Mirror field at offset 0x38 is modified so as it now points to FVE\_META\_DATA.

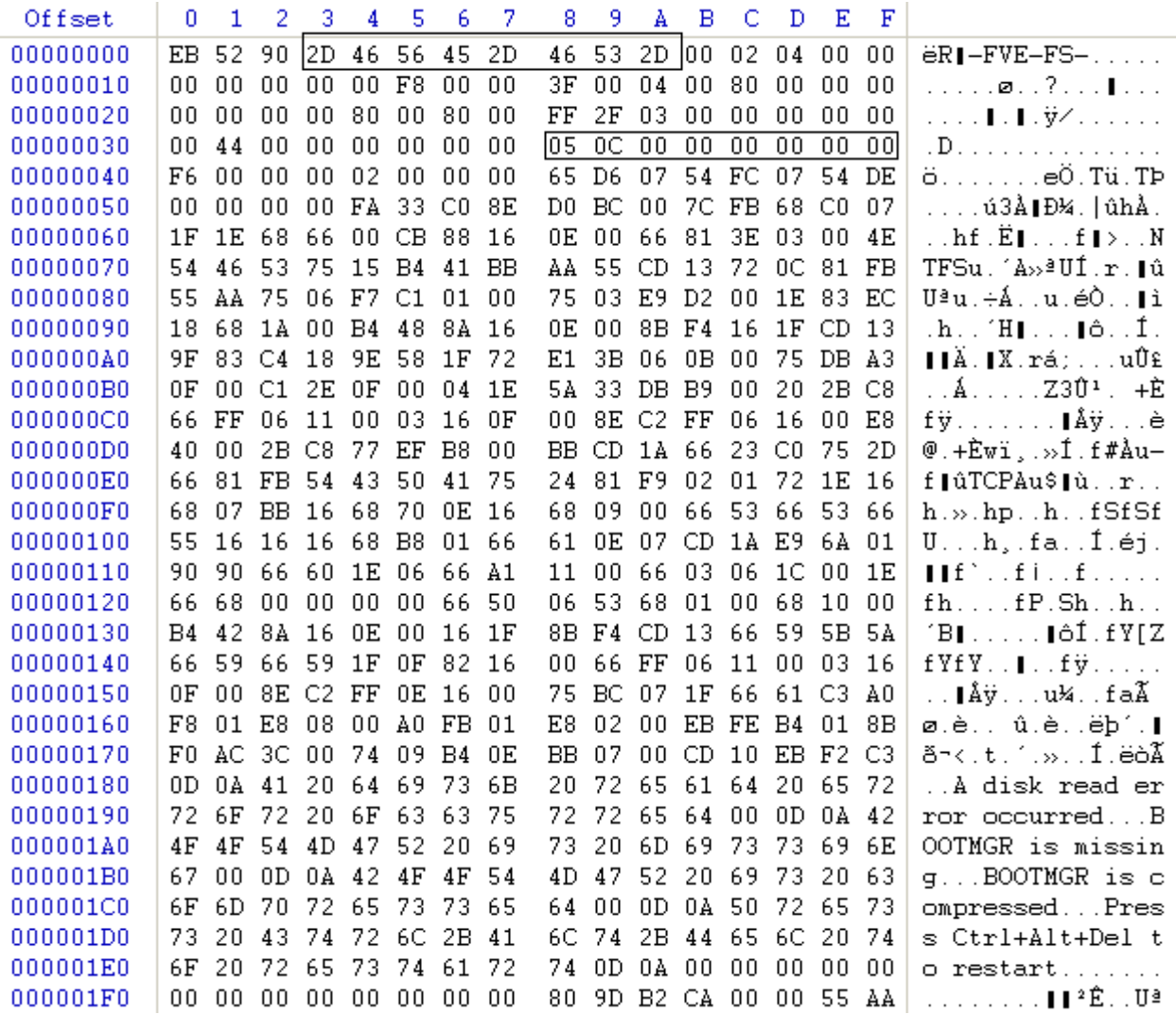

*Illustration 1: Bitlocker Volume Boot Sector*

## **FVE\_META\_DATA**

FVE\_META\_DATA is the structure which contains all the information about keys, which keys are present and so on. It's a Control File if spoken in NTFS partition. Since nothing can be recovered from the partition, if the keys cannot be found, 3 copies are present and spread in the partition, so in case one gets damaged, another copy can be used.

The default size of Control File is 16,384 bytes.

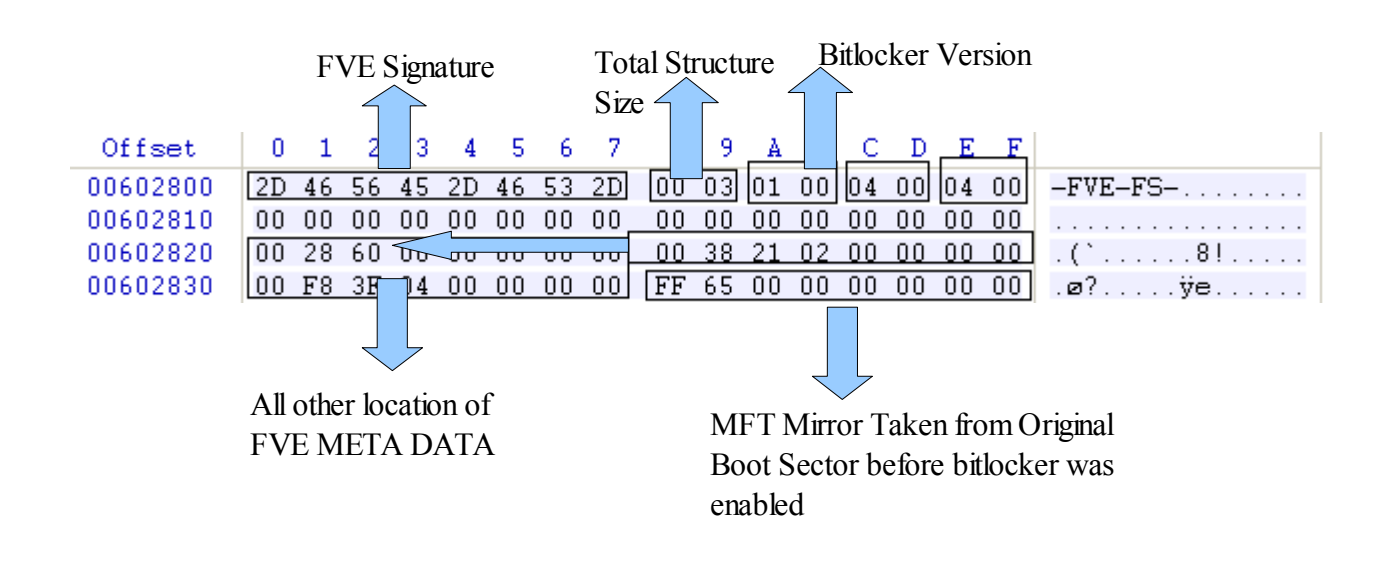

 *Illustration 2: FVE META DATA First 64 bytes*

The above is represented in C code as

```
struct FVE_META_DATA {
    int8 Signature[8];
    int8 header[8];
    int8 reserved[16] ;
    int64 FVE MetaData LCN[3];
    int64 MFT Mirror; // this value is filled from NTFS boot
sector before conversion
```
} MORE\_FVE\_DATA;

The next 48 bytes constitute the MAIN HEADER. It contains the size of remaining data. This wraps the all encrypted VMK. However, it doesn't wrap the FVEK.

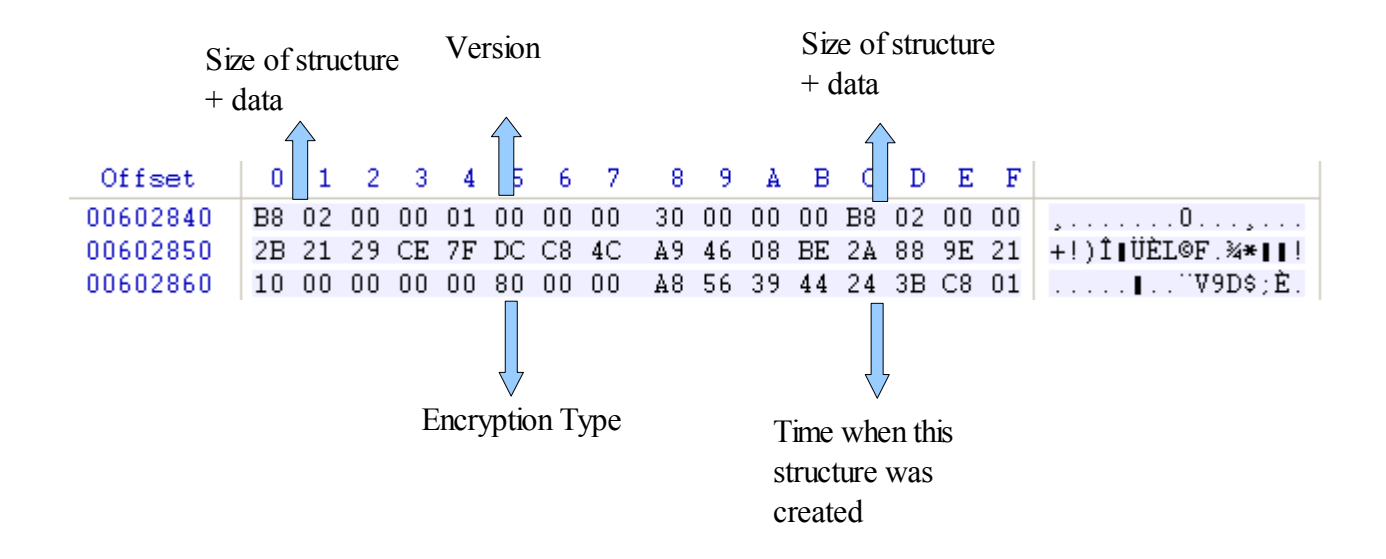

In c code,

#### struct MAIN HEADER {

- int32 Size; // Size of structure + size of data
- int32 Version; // it's 1 for now
- int32 Isize; // it is size of initial structure and is always 0x30
- int32 Size1; //a copy of Size

int8 Reserved1[16]; // it's probably used to store something hash or salt but unknown,

$$
int32
$$
 Reserved $2; // it's the same as Version$ 

int32 Encryption Type;  $/*$  it's should be one of these 0x8000 AES 128 + diffuser 0x8001 AES 256 + diffuser 0x8002 AES 128 0x8003 AES 256 \*/

FILETIME Time; // it is the time when this structure was started to fill up so we can analyze this to found time or when it was last updated and tell when was Bitlocker enabled

} MAIN\_HEADER;

After this follow, a number of headers representing different data..The header size is 8 bytes and has the following structure.

```
struct HEADER {
    int16 Size; // size of 8 byte + data 
    int16 unknown1;
    int16 Type; // represents data followed by the header
    int16 Version; // it's 1
} HEADER;
```
To jump from one header to another, read size , add it to current position and you are done.

The following header types are known

- $\bullet$  2 : the data structure is a unicode string
- $\bullet$  5: Encrypted key or data is stored
- 8 : Data structure is a key container

Bitlocker uses AES CCM mode to store keys. This provides both authentication and encryption. In this mode, a hash is created for the data to be stored. This hash is also stored and encrypted together with the data.Data is encrypted using AES-CBC mode.

Header Type 5: Encrypted Key or Data

|          |                 | Header |                |    |     |       |          |    |       |       |     |                   |                |      |          |                |                                       |
|----------|-----------------|--------|----------------|----|-----|-------|----------|----|-------|-------|-----|-------------------|----------------|------|----------|----------------|---------------------------------------|
|          | Partial Counter |        |                |    |     |       |          |    |       |       |     |                   |                |      |          |                |                                       |
|          |                 |        |                |    |     |       |          |    |       |       |     |                   |                |      |          |                |                                       |
| Offset   |                 |        |                |    |     |       | $-6 - 7$ |    | 8     | - 9   |     |                   | 다른 이           |      |          | F              |                                       |
| 00602A30 |                 |        |                |    |     |       |          |    | 50    | 00    | 00  | -00-              | -05            | - 00 | $_{01}$  | 00             | $9,08.$ $\overline{a}$ $\overline{R}$ |
| 00602A40 |                 | EF     | 87             | 44 | 24. | 3B C8 |          | 01 | 07    | 00    | 00  |                   |                |      |          | 00 6D 42 A5 DE | Àï∥D\$;ÈmB\Þ                          |
| 00602A50 | F1              |        | E3             | 48 | 2B  |       | AA 63 3B |    | A4    | - E6. | -77 |                   | 08 FC 99 D4 57 |      |          |                | ñàãH+ªc;¤æw.ü∥ÔW                      |
| 00602A60 |                 |        | A3 99 BE 8E CD |    |     |       | OE 66 55 |    | 6E B4 |       |     | D5 CB C7 52 AA 70 |                |      |          |                | $E$  ¾ Í.fUn (ÕËÇRªp                  |
| 00602A70 |                 | 0B     | 48 C9          |    | 81  |       | 4E 14 C4 |    | 14    | -1F   | 8A  | 75.               | 97             |      | E6 CB C5 |                | @.HÉ∥N.Ä∥u∥æËÅ│                       |
| 00602A80 | A7              |        | D5 E6 61       |    | FD  | F2.   | B7.      | BE |       |       |     |                   |                |      |          |                | SÕæaýò∙¾p.                            |

*Illustration 3: Sample Encrypted Key*

 AES requires counter to be 16 bytes. However, since only 12 bytes are present. This should be be completed

Completing the Counter 1 byte (  $15$  - length of counter  $-1$ ) ( so it evaluates to 2 for current version of bitlocker) 12 byte partial counter 2 byte 0 1 byte 0 ( this is incremented after each block of encryption).

So, now we have a full 16 byte initialization vector.

The actual data is encrypted using CCM mode<sup>[ii](#page-17-1)</sup> (Counter with CBC-Mode). It is an authenticated encryption algorithm designed to provide both authentication and privacy.

So, here is how it is done in Bitlocker.

#### **Encryption**:

First, a TAG( also called CBC-MAC) is created by repeated processing of the data, to get a final 16 byte block.

This block is now prepended to the actual data and is encrypted with AES 256 in Counter Mode, using the counter obtained as above.So, after encryption, block size increases by 16 bytes.

#### **Decryption:**

The whole encrypted data block is decrypted using the AES 256 in counter mode.Now the TAG ( first 16 bytes) is extracted and a TAG(CBC-MAC) is computed from from the remaining data. If both the TAGs , the decrypted one and the one calculated from the decrypted data match, Data has been successfully decrypted.

# **VMK- Unlockers or Openers**

A number of unlockers are present, such as recovery password, USB key, TPM etc.

Some of which would be dealt in detail

**Recovery Password:** It is 48 digit key which is used to decrypt volume, in case of other methods fail or due to any other reason such as modification of boot environment or tampering with boot files.

#### SAMPLE Message and key

 1. Save this numerical recovery password in a secure location away from your computer:

471207-278498-422125-177177-561902-537405-468006-693451

 To prevent data loss, save this password immediately. This password helps ensure that you can unlock the encrypted volume.

#### Obtaining Key from Password:

 Since this key only represents 128 bit, a key expansion procedure takes place. Which converts it into a full 256 bit which can the decrypt the FVEK.

#### Pseudocode

- 1. Divide each block by 11 , if the remainder is not 0 in all cases the key is not valid
- 2. collect the quotients from the above, and concatenate them to obtain a 128 bit key.
- 3. Take a 88 byte buffer and zero it. The structure of the buffer is as follows
	- // use 1 byte packing

typedef struct {

- unsigned char sha\_current[32];
- unsigned char sha\_password[32];

unsigned char salt[16];

int64 hash\_count;

 $\rangle$ blob;

- 4. Take SHA256 of the key and place it in the above structure in sha\_password
- 5. The salt is place in the salt field of the above structure
- 6. Now run a loop 0x100000 ( 1048576) times
- 7. Find SHA256 of the entire structure and place it in sha\_current field
- 8. increment hash\_count field counter in the structure
- 9. repeat steps 6 through 9 , till the loop is over
- 10. Take the first 32 bytes of the structure as the 256 bit key which can be used to decrypt the VMK corresponding to this key

**USB key**: in this form a key is stored on a USB drive which can unlock it's own encrypted VMK.

The file has a name such as 3926293F-E661-4417-A26C-C52286C5F149.BEK BEK stands for Bitlocker Encryption Key(Most probably).

This file has a similar structure to that of MAIN\_HEADER and thus will not be discussed here. However, the file ends with a KEY HEADER which will be followed by a 32 byte encryption key which will unlock the VMK. Also, the encryption and decryption has been discuused here, it will not be discussed here.

**TPM:** TPM is used to store the encryption key. TPM uses an internal key. This is how it works.

For complete working of TPM, [iii](#page-17-2)

TPM has few basic operations such as generate key, decrypt,encrypt and clear operations.Also, the keys are locked with PCRs.

If the PCRs are correct, TPM will select required key and decrypt the data.

So, when Vista Boots, PCRs are automaticaly initialized, after BOOTMGR gains control, it supplies the encrypted VMK to TPM, and checks the result, if VMK could not be decrypted, BOOTMGR will display an error message, since system was tampered and a recovery password should be used to unlock the system and so on.

Completely discribing the TPM working is beyonf the scope of this paper<sup>[iv](#page-17-3)</sup>

**TPM** + PIN : - In this combination, key is stored by the TPM together with user specific PIN input by the user. PIN is nothing both a 4-20 digit number. However before using the PIN, it should be expanded to 32 bytes. This is done by taking the SHA256 of the PIN. It is supplied to the TPM together with the encrypted VMK to get the decrypted VMK.

 !!!!!!!!!!!!!!!!!!!!!!!!!!!!!!!!!!!!!!!!!!!!!!!!!!!!!!!!!!!!!!! probably the key is xored with SHA256 has of PIN

TPM + USB: - This combination is similar to TPM + PIN except the data is stored on a USB key and expansion of key is .not required.

# **FVEK ( Full Volume Encryption KEY)**

FVEK is unlocked by the VMK. On disk the the FVEK is stored in encrypted form using using AES CCM mode of encryption.

The size of FVEK depends upon the the algorithm chosen by the user.A default of AES 128 + diffuser is used

AES 128 128 bit key AES 256 256 bit key AES 128 + diffuser 512 bit key AES 256 + diffuser 512 bit key

In case of diffuser, extra key called TWEAK key is also stored within the FVEK. If TWEAK key is present , it starts at boundary of 256 bits, so some bits of the FVEK can go unused in case of 128 bit algorithms

Division of FVEK 512 bits into parts

AES 256 AES128 FVEK TWEAK Key the control of the control of the control of AES 128 + diffuser AES 128 + diffuser AES 256 + diffuser AES 256 + diffuser

# **Data Encryption**

Data is encrypted using AES. Most of it has been implemented in assembly, taking care of speed.

AES 128 and AES 256: In both these modes, data is encrypted using AES-CBC with zero initialization vector.

AES 128 + diffuser AES 256 + diffuser:

except for the key size, both operate similar.

We will start with decryption because the encryption was analysed in decryption mode and encryption was obtained by reversing the stages of decryption.

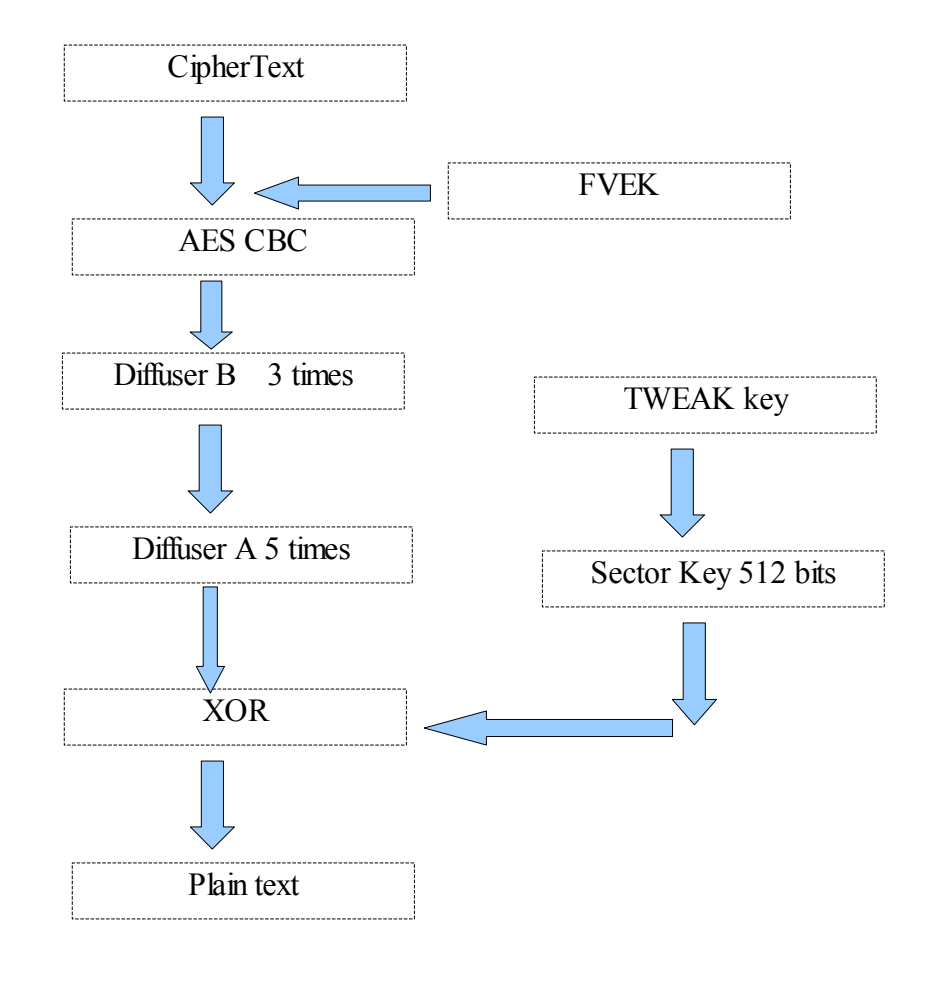

The PseudoCode steps are

- 1. Decrypt Ciphertext with FVEK key in AES-CBC mode
- 2. Run Diffuser B in decryption direction 3 times
- 3. Run Diffuser A in decryption direction 5 times
- 4. Calculate Sector Key from TWEAK key
- 5. XOR data obtained in step 3 with Sector Key
- 6. Plaintext

Now every step in the pseudocode will be detailed.

#### **Step 1: Decrypt Ciphertext with FVEK key in AES-CBC mode**

 First we have to calculate Initialization Vector.To obtain IV, take the sector number in 64 bits in little endian order, also zero other 8 bytes, encrypt it with FVEK key.

Now do AES-CBC mode decryption with the IV obtained below

#### **Step 2: Run Diffuser B in decryption direction 3 times**

Diffuser B is already been documented by Microsoft. Read more at BitLockerCipher200608.pdf !!!!!!!!!!!!!!!!!!!!!!!!!!

Run diffuser B 3 times in decryption direction.

#### **Step 3: Run Diffuser A in decryption direction 5 times**

Diffuser A is also been documented by Microsoft.

Run diffuser A 5 times in decryption direction.

#### **Step 4: Calculate Sector Key from TWEAK key**

Take a buffer of 16 bytes, zero it.Now copy the Sector Number in little endian format and encrypt it with TWEAK key to obtain first 16 bytes of Sector key.

 Take a buffer of 16 bytes, zero it.Now copy the Sector Number in little endian format and make the 16<sup>th</sup> byte as 128 or 0x80,now encrypt it with TWEAK key to obtain remaining 16 bytes of Sector Key. Concatenate both part to obtain full 32 byte or 512 bit Sector Key.

#### **Step 5: XOR data obtained in step 3 with Sector Key**

 XOR the data with Sector key. Since data is minimum of 512 bytes , repeat sector key as many times as necessary.

#### **Step 6: Plaintext**

Whatever, you have now is the plaintext

48 digit Recovery Password

#### VMK structure

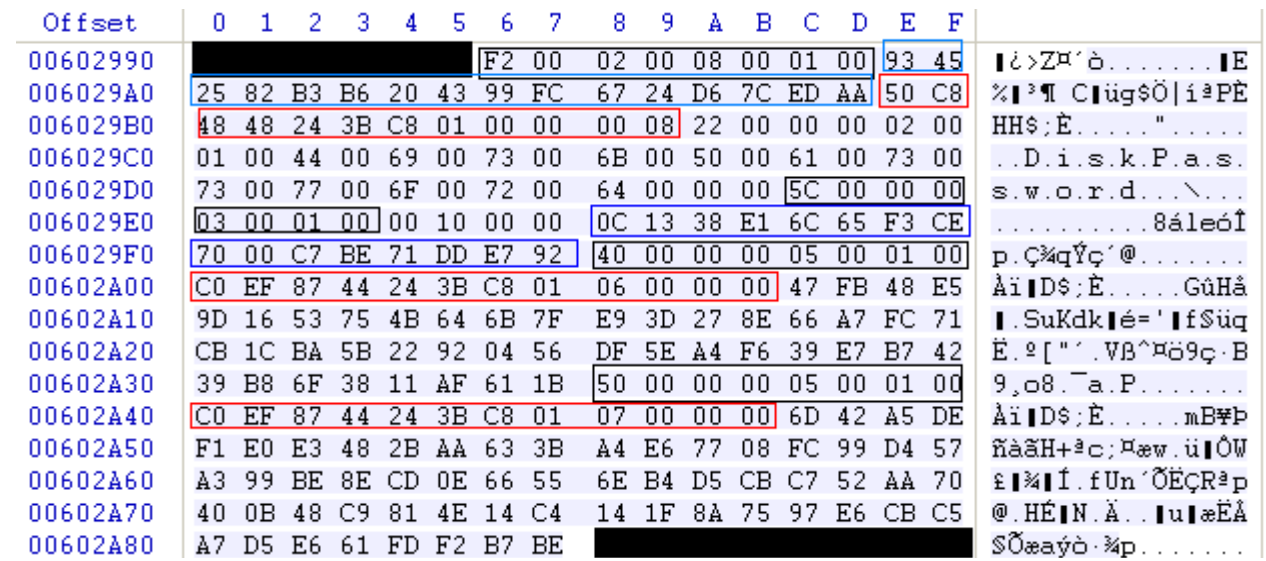

- <span id="page-17-0"></span>i For more information about NTFS partition structure, use http://www.ntfs.com/ntfs-partition-boot-sector.htm
- <span id="page-17-1"></span>ii http://en.wikipedia.org/wiki/CCM\_mode
- <span id="page-17-2"></span>iii TPM specification wiki
- <span id="page-17-3"></span>iv TPM specification